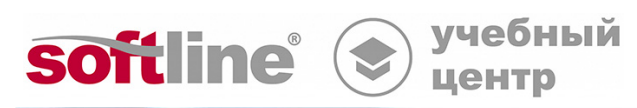

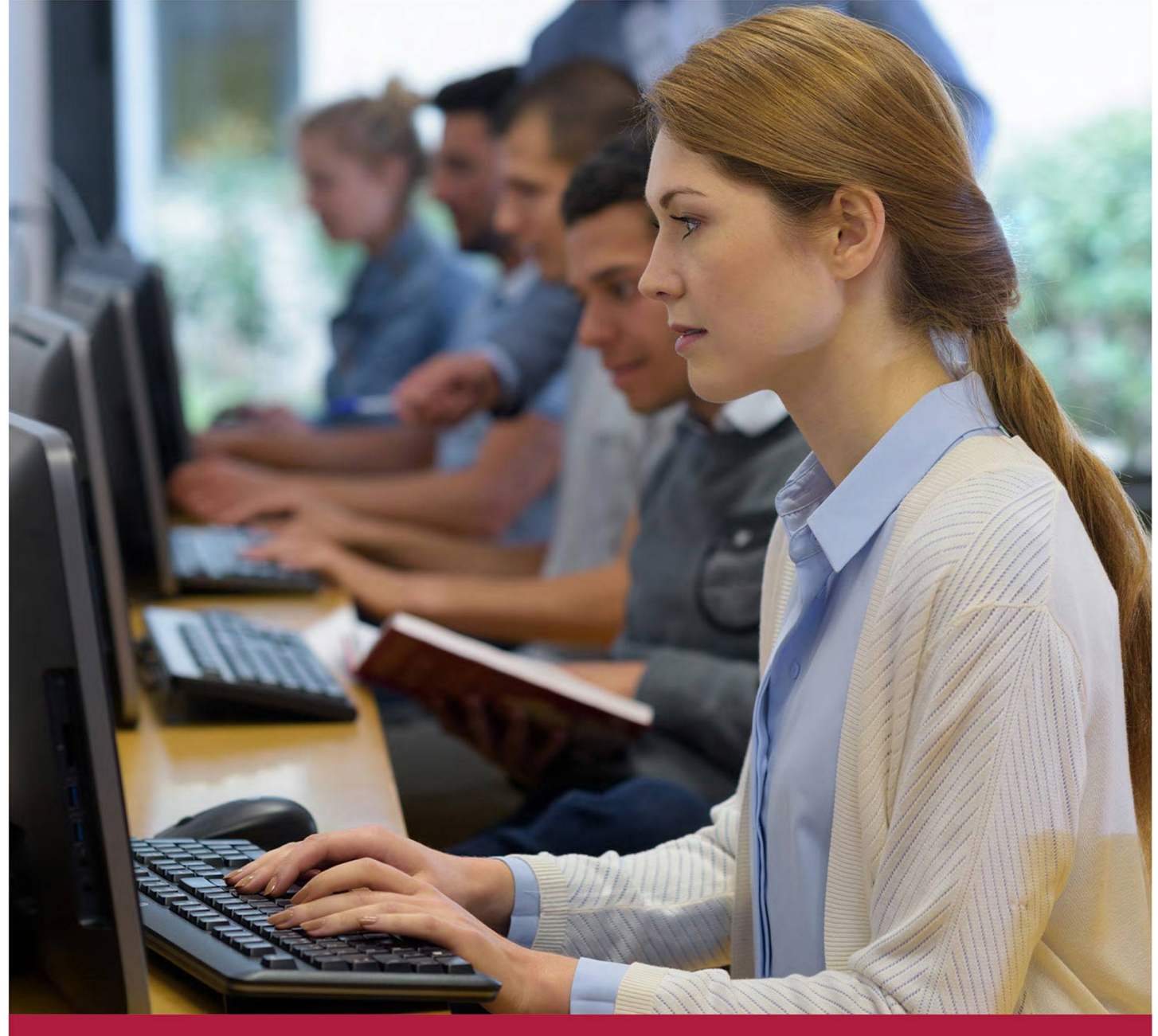

# **Система распределенного хранения данных «Р-Хранилище»**

Код курса: RosS-01

8 (800) 505-05-07 | edusales@softline.com | edu.softline.com © Softline, 2024

# **Система распределенного хранения данных «Р-Хранилище»**

Код курса: RosS-01

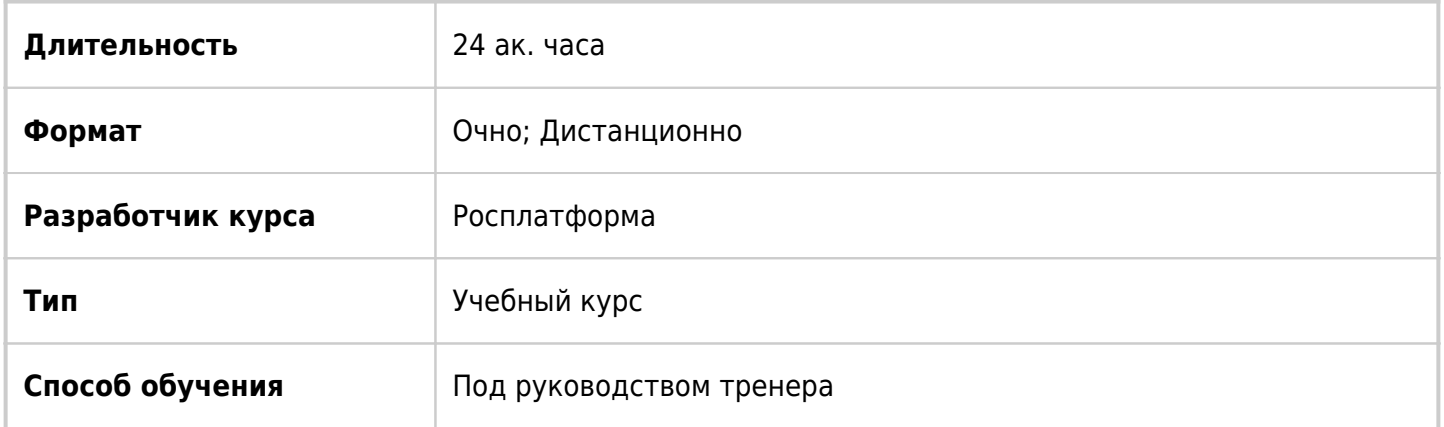

# О курсе

Курс знакомит с установкой, настройкой и эксплуатацией программно-определяемого хранилища данных Р-Хранилище. В курсе рассматриваются особенности мониторинга кластеров, а также управления безопасностью и повышения производительности кластера.

# Подробная информация

### **Профиль аудитории:**

- Технический персонал, работающий в ИТ-отделах компаний, ответственный за настройку и эксплуатацию систем виртуализации
- Администраторы систем виртуализации
- Операторы решений хранения данных и виртуализации

### **Предварительные требования:**

- Опыт работы с Windows и Linux системами;
- Знания TCP/IP;
- Базовые представления о системах виртуализации.

### **По окончании курса слушатели смогут:**

- подключать виртуальные машины и контейнеры Росплатформа к хранилищу данных, оптимизированному для размещения виртуальных сред;
- повысить производительность на 160-640% по сравнению с традиционными гипервизорами в сценарии LAMP;
- предоставлять серверы высокой доступности;
- создавать блочные, iSCSI-, NFS-, S3-/объектные таргеты для хостов;
- устранять простои серверов из-за аппаратных сбоев;
- обеспечивать бесперебойную миграцию серверов и репликацию.

# Программа курса

# **Модуль 1 «Установка кластера ПК Р-Хранилище»**

- Обзор установки
- Настройка обнаружения кластера
- Использование записей DNS
- Установка Zeroconf
- Указание серверов метаданных вручную
- Проверка сброса данных на диск
- Подготовка дисков для ПК Р-Хранилище
- Установка первого сервера метаданных
	- Этап 1: Подготовка к созданию первого сервера метаданных
	- Этап 2: Создание первого сервера метаданных
- Установка серверов фрагментов
	- Этап 1: Подготовка к созданию сервера фрагментов
	- Этап 2: Создание сервера фрагментов
- Установка клиентов
	- Этап 1: Подготовка к монтированию кластера
	- Этап 2: Монтирование кластера
	- Этап 3: Настройка виртуальных машин и контейнеров
- Настройка кластеров ПК Р-Хранилище

# **Модуль 2 «Настройка серверов метаданных»**

- Добавление серверов метаданных
- Удаление серверов метаданных
- Настройка серверов фрагментов
- Добавление серверов фрагментов для увеличения дискового пространства
- Удаление серверов фрагментов
- Настройка клиентов
- Добавление клиентов
- Обновление клиентов
- Удаление клиентов
- Настройка высокой доступности
- Управление параметрами кластера
- Обзор параметров кластера
- Настройка параметров репликации
- Настройка параметров кодирования
- Настройка областей отказов
- Использование уровней хранения
- Изменение сети кластера ПК Р-Хранилище
- Включение онлайн сжатия для виртуальных машин
- Управление лицензиями ПК Р-Хранилище
- Установка лицензии
- Просмотр содержимого лицензии
- Проверка статуса лицензии

Завершение работы кластеров ПК Р-Хранилище

#### **Модуль 3 «Экспорт данных кластера ПК Р-Хранилище»**

- Доступ к кластерам ПК P-Хранилище через NFS
- Доступ к кластерам ПК P-Хранилище через iSCSI
- Подготовка к работе с целями iSCSI ПК Р-Хранилище
- Создание и запуск целей iSCSI ПК Р-Хранилище
- Вывод списка целей iSCSI ПК Р-Хранилище
- Перемещение целей iSCSI ПК P-Хранилище между серверами ПК Р-Хранилище 46
- Остановка целей iSCSI ПК Р-Хранилище
- Удаление целей iSCSI ПК Р-Хранилище
- Доступ к целям iSCSI ПК P-Хранилище из операционных систем и сторонних решений
- виртуализации
- Настройка многопутевого ввода-вывода для целей iSCSI ПК Р-Хранилище
- Управление учетными записями CHAP для целей iSCSI ПК Р-Хранилище
- Управление снапшотами LUN
- Доступ к кластерам ПК P-Хранилище через объектное хранилище типа S3 59
- Об объектном хранилище
- Создание объектного хранилища
- Управление пользователями S3
- Управление корзинами объектного хранилища
- Рекомендации по использованию объектного хранилища

#### **Модуль 4 «Мониторинг кластеров ПК Р-Хранилище»**

- Мониторинг основных параметров кластера
- Мониторинг серверов метаданных
- Мониторинг серверов фрагментов
- Использование дискового пространства
- Изучение статусов фрагментов
- Мониторинг клиентов
- Мониторинг физических дисков
- Мониторинг журналов событий
- Мониторинг статуса параметров репликации

### **Модуль 5 «Управление безопасностью кластера»**

- Ограничения по безопасности
- Обеспечение безопасной передачи данных между серверами в кластере
- Методы обнаружения кластера
- Порты ПК Р-Хранилище
- Идентификация по паролю
- Установка через серверы РХЕ

#### **Модуль 6 «Повышение производительности кластера»**

- Возможные конфигурации дисковых накопителей
- Проведение проверки для оценки производительности
- Использование гигабитной и 10-гигабитной сети Ethernet
- Агрегирование сетевых адаптеров
- Использование SSD-дисков
- Настройка SSD-дисков для журналирования
- Настройка SSD-дисков для кэширования данных
- Повышение производительности жесткого диска большой емкости
- Повышение производительности виртуальных дисков
- Отключение распределения данных между уровнями
- Включение технологии fast path

#### **Модуль 7 «Устранение неисправностей»**

- Отправка отчета об ошибке службе технической поддержки
- Закончилось свободное место на диске
- Низкая производительность записи
- Низкая производительность дискового ввода-вывода
- Кэш аппаратного RAID контролера и записей на диск
- SSD-диски игнорируют сброс данных на диск
- Кластер не может создать достаточное число реплик
- Отказавшие серверы фрагментов
- Отказавшие SSD-диски с журналированием записей
- Отказавшие SSD-диски с кэшированием данных
- Отказавшие серверы метаданных

**[Посмотреть расписание курса и записаться на обучение](https://edu.softline.com:443/vendors/rosplatforma/sistema-raspredelennogo-hraneniya-dannyh-r-hranilishche/)**

#### **Обращайтесь по любым вопросам**

к менеджерам Учебного центра Softline

**8 (800) 505-05-07** | edusales@softline.com

**Ждём вас на занятиях в Учебном центре Softline!**

# Почему Учебный центр Softline?

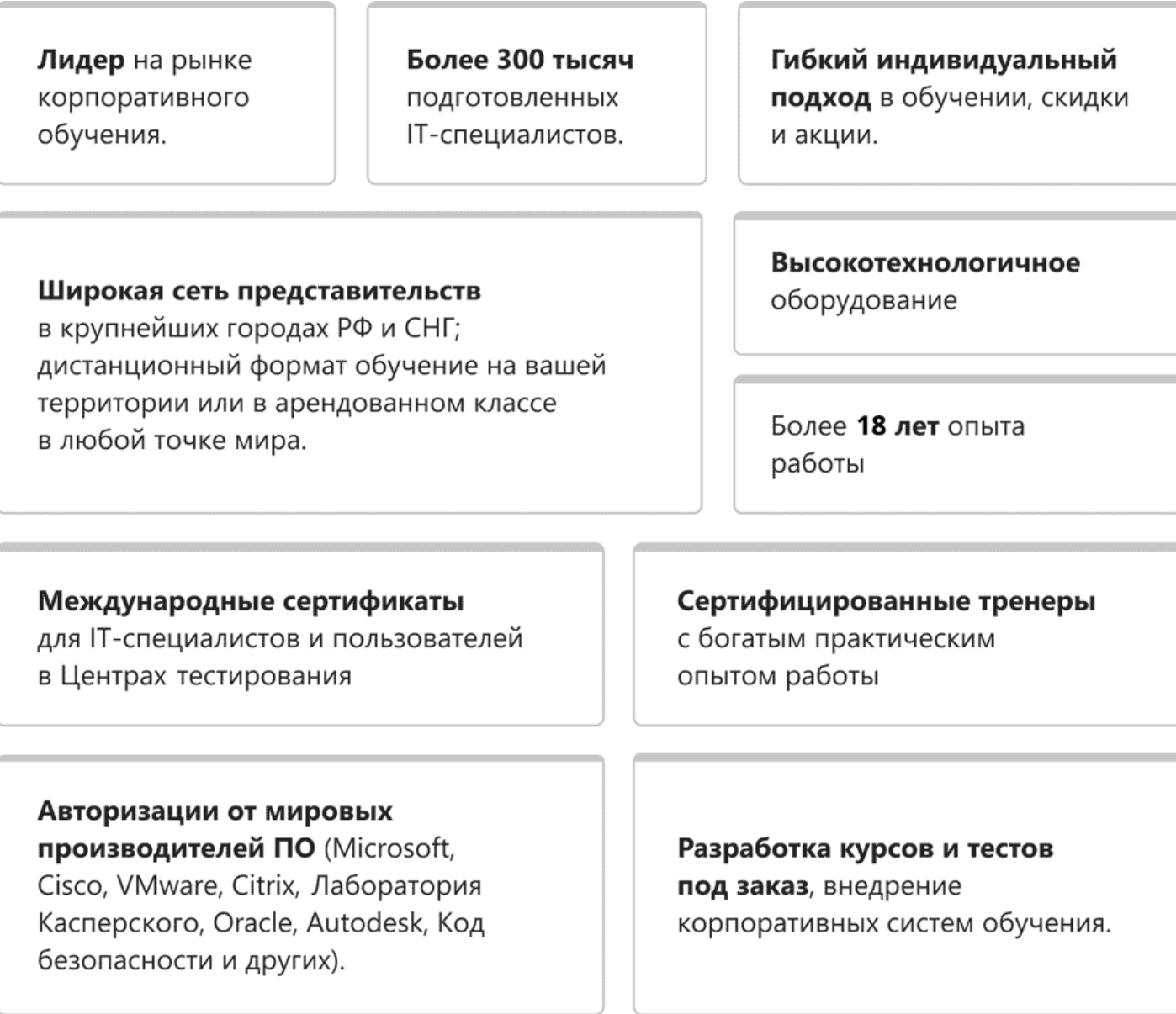

# **Подробнее об Учебном центре Softline**

Вы можете узнать из [профайла.](https://edu.softline.com/media/edu-profile-2021.pdf)